# **Tachyon client settings**

#### Summary

Configuration file settings, and their installer properties, for the Tachyon client features of the 1E Client.

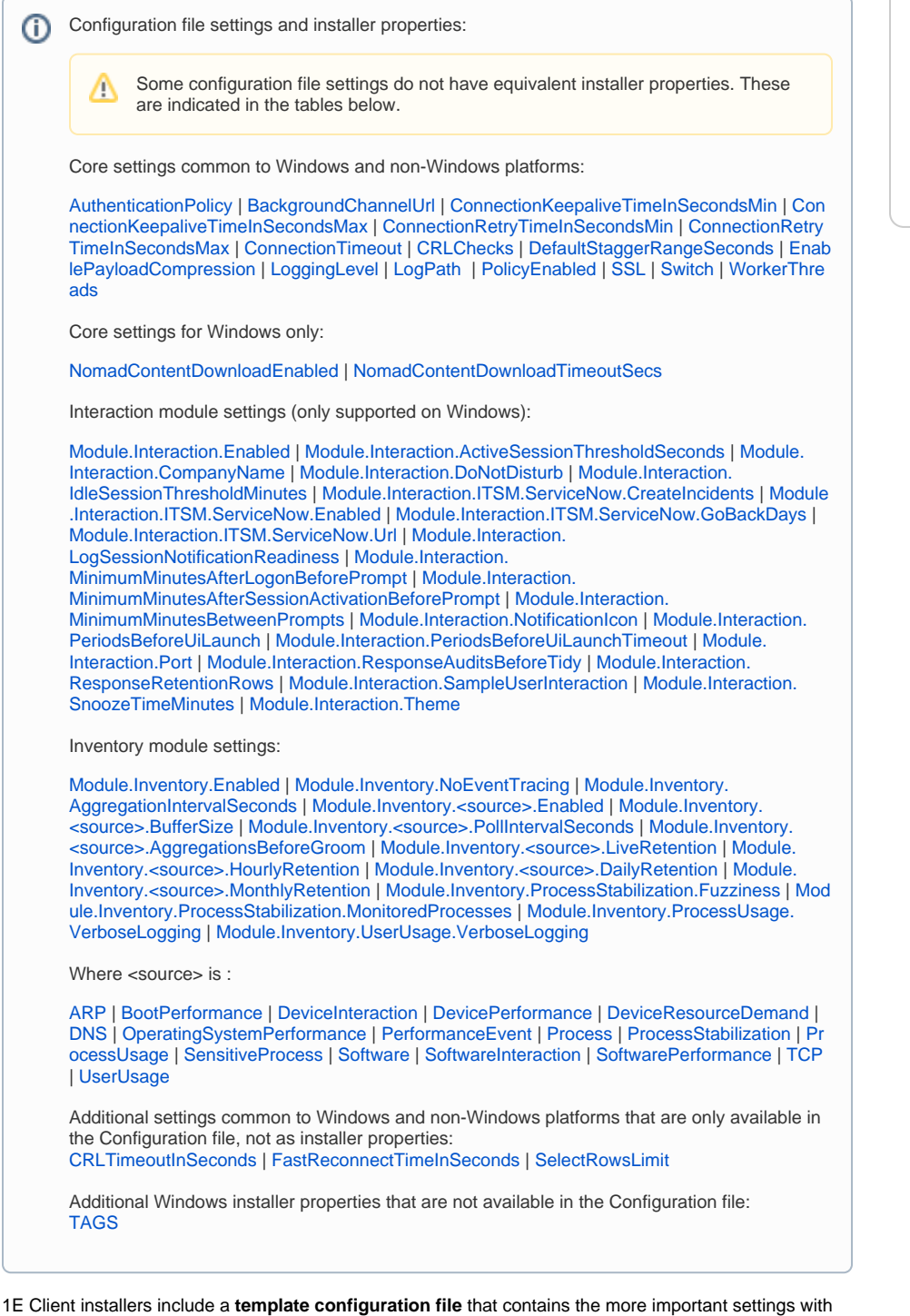

default values that match hard-coded default values. The configuration file is updated during installation and named **1E.Client.conf** in the installation folder along with the 1E Client executable.

After installation, configuration file settings can be managed using [1E Client reconfiguration,](https://help.1e.com/display/1EC80/1E+Client+command-line+parameters) Tachyon Explorer configuration instructions, Tachyon Guaranteed State policies, Configuration Manager baselines or other means. Registry settings can also be managed by Windows Group Policy.

## Windows installer properties

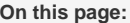

- [Windows installer properties](https://help.1e.com/display/1EC80/Tachyon+client+settings#Tachyonclientsettings-Windowsinstallerproperties)
- [Tachyon client settings](https://help.1e.com/display/1EC80/Tachyon+client+settings#Tachyonclientsettings-Tachyonclientsettings)
- [Interaction module settings](https://help.1e.com/display/1EC80/Tachyon+client+settings#Tachyonclientsettings-Interactionmodulesettings)
- [Inventory module settings](https://help.1e.com/display/1EC80/Tachyon+client+settings#Tachyonclientsettings-Inventorymodulesettings)
	- [Capture sources](https://help.1e.com/display/1EC80/Tachyon+client+settings#Tachyonclientsettings-Capturesources)
	- [Global capture settings](https://help.1e.com/display/1EC80/Tachyon+client+settings#Tachyonclientsettings-Globalcapturesettings)
	- [Capture source settings](https://help.1e.com/display/1EC80/Tachyon+client+settings#Tachyonclientsettings-Capturesourcesettings) • Settings unique to [specific capture sources](https://help.1e.com/display/1EC80/Tachyon+client+settings#Tachyonclientsettings-HistoricDataUniqueCaptureSourcePropertiesSettingsuniquetospecificcapturesources)

Λ

You must use UPPERCASE when specifying the *name* of any installer property in a mst transform file, and preferably when including them Δ in a msiexec command-line.

Names of settings stored in the configuration file are not case-sensitive. Setting names stored in the registry may be case-sensitive and should be specified as shown.

Settings that have numeric values must be set using decimal integers, unless otherwise specified.

The following table shows Windows installer properties for the Tachyon client, that are not available in the client configuration file. They can be set only during installation, by specifying on the command line or in a **mst** transform file.

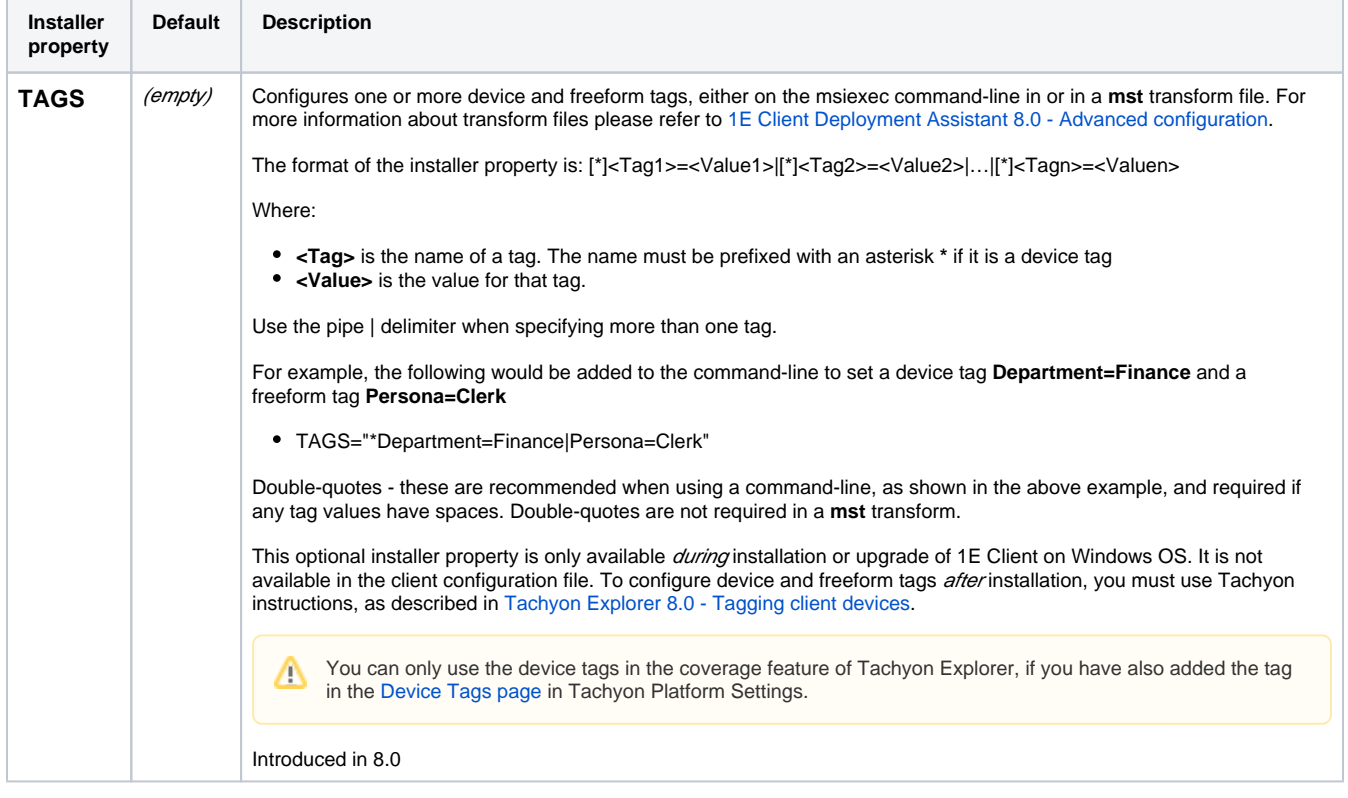

## Tachyon client settings

The following table shows Tachyon client settings, all are included in the template configuration file, except where indicated.

Tachyon client must be enabled to use Tachyon or Nomad features of the Tachyon Platform.

If neither Tachyon nor Nomad client features are not required then the connection to Tachyon Platform is not required, and both **Switch** and BackgroundChannelUrl settings must be set to none when doing a non-interactive (silent/quiet) install using installer properties on a command-line or in a **mst** transform file. When doing an interactive install then you must uncheck the **Enable Tachyon** checkbox. Tachyon client features are not required if the 1E Client is being installed only to support basic Nomad, PXE Everywhere, Shopping, or WakeUp.

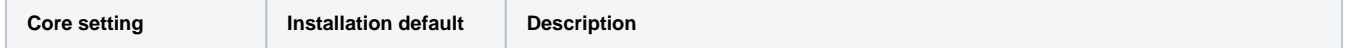

<span id="page-2-1"></span><span id="page-2-0"></span>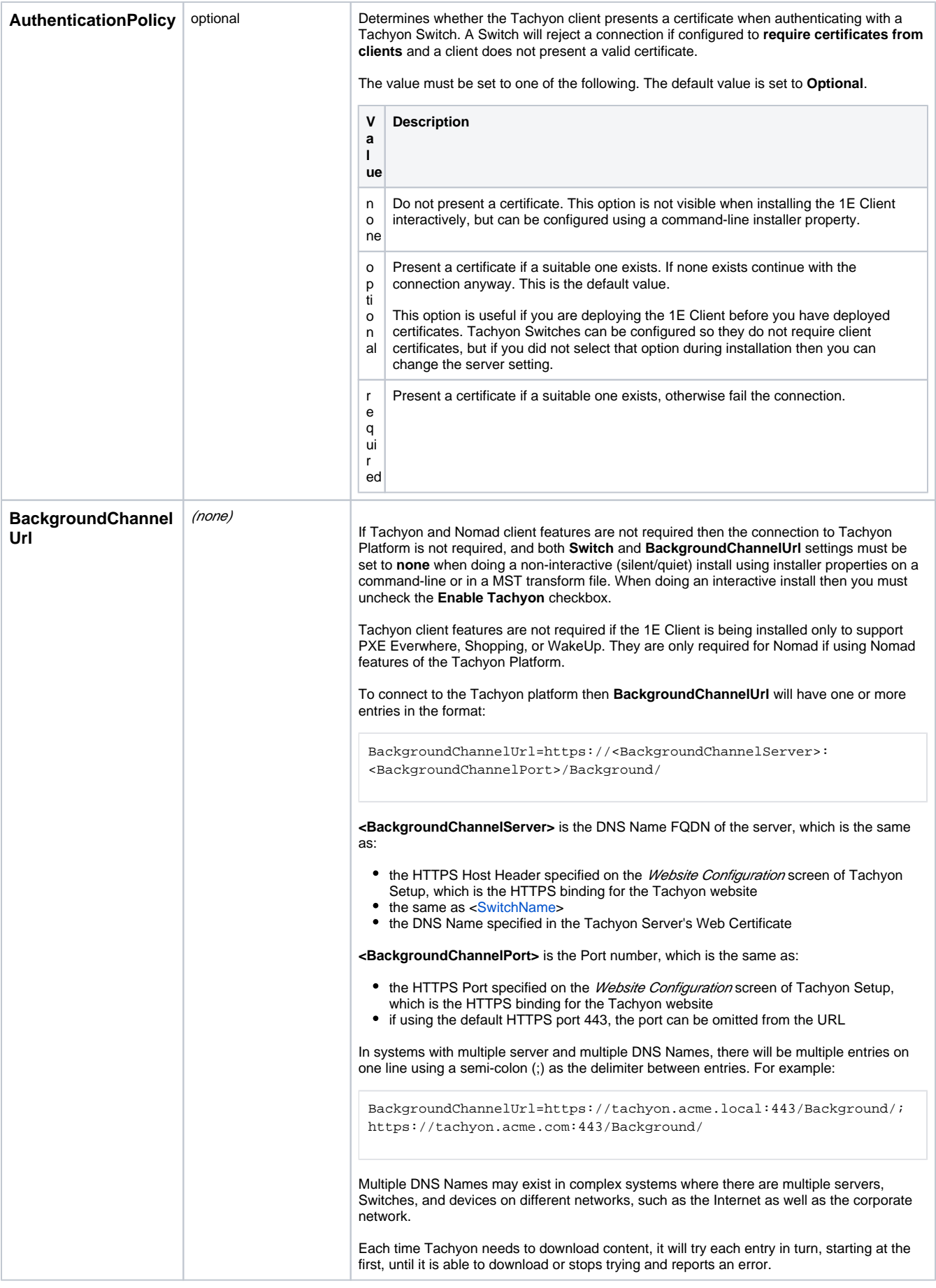

<span id="page-3-0"></span>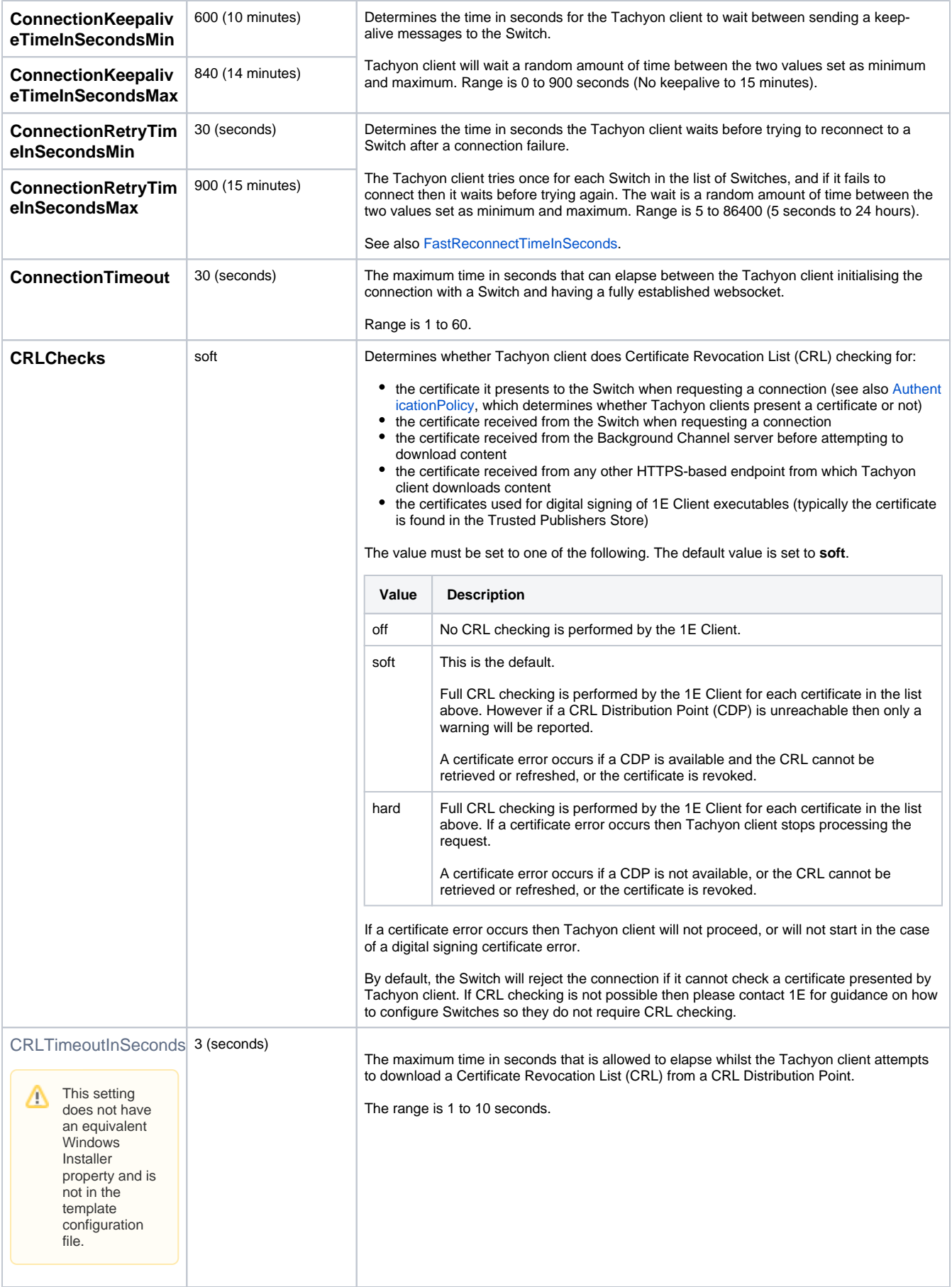

<span id="page-4-0"></span>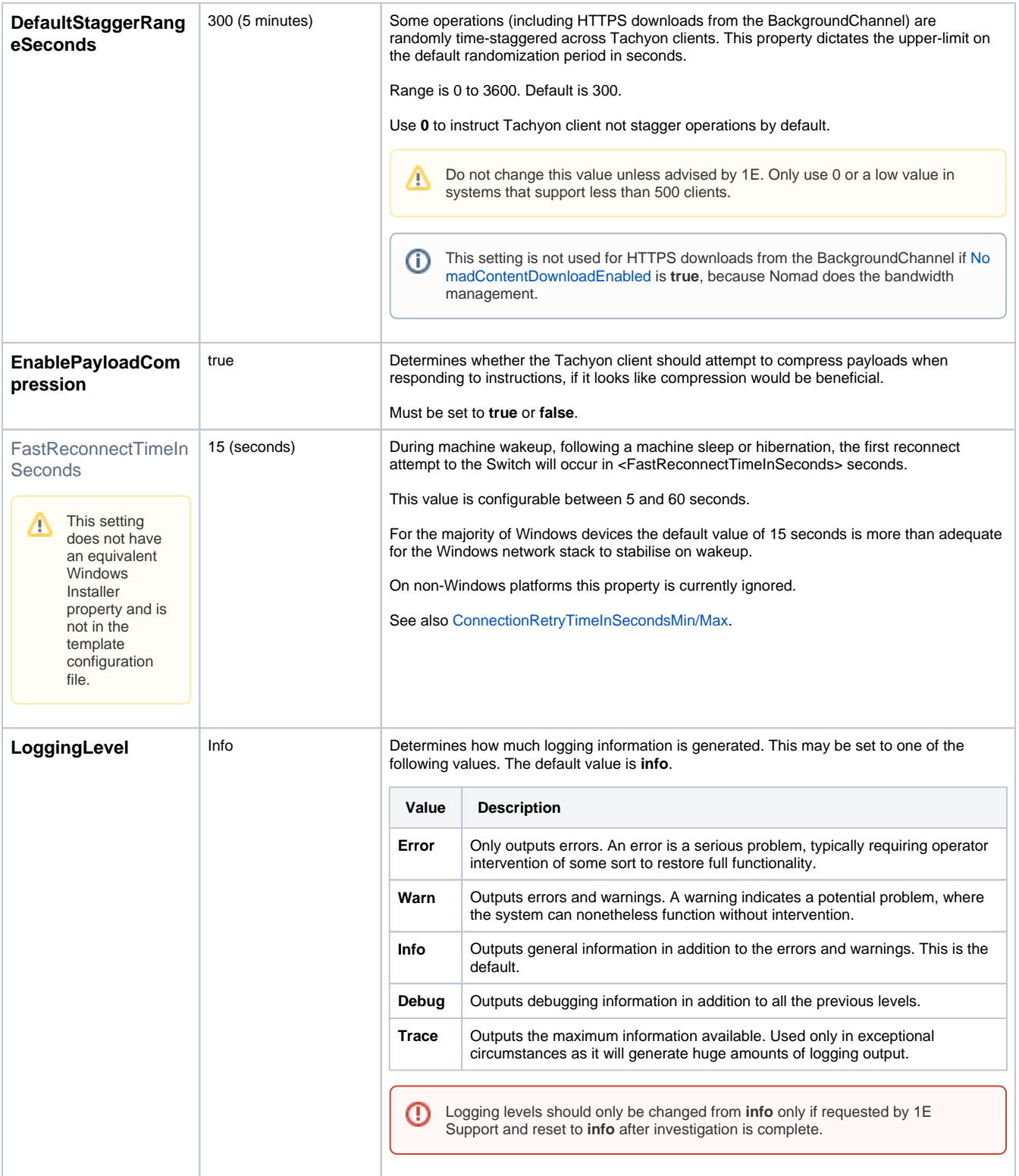

<span id="page-5-0"></span>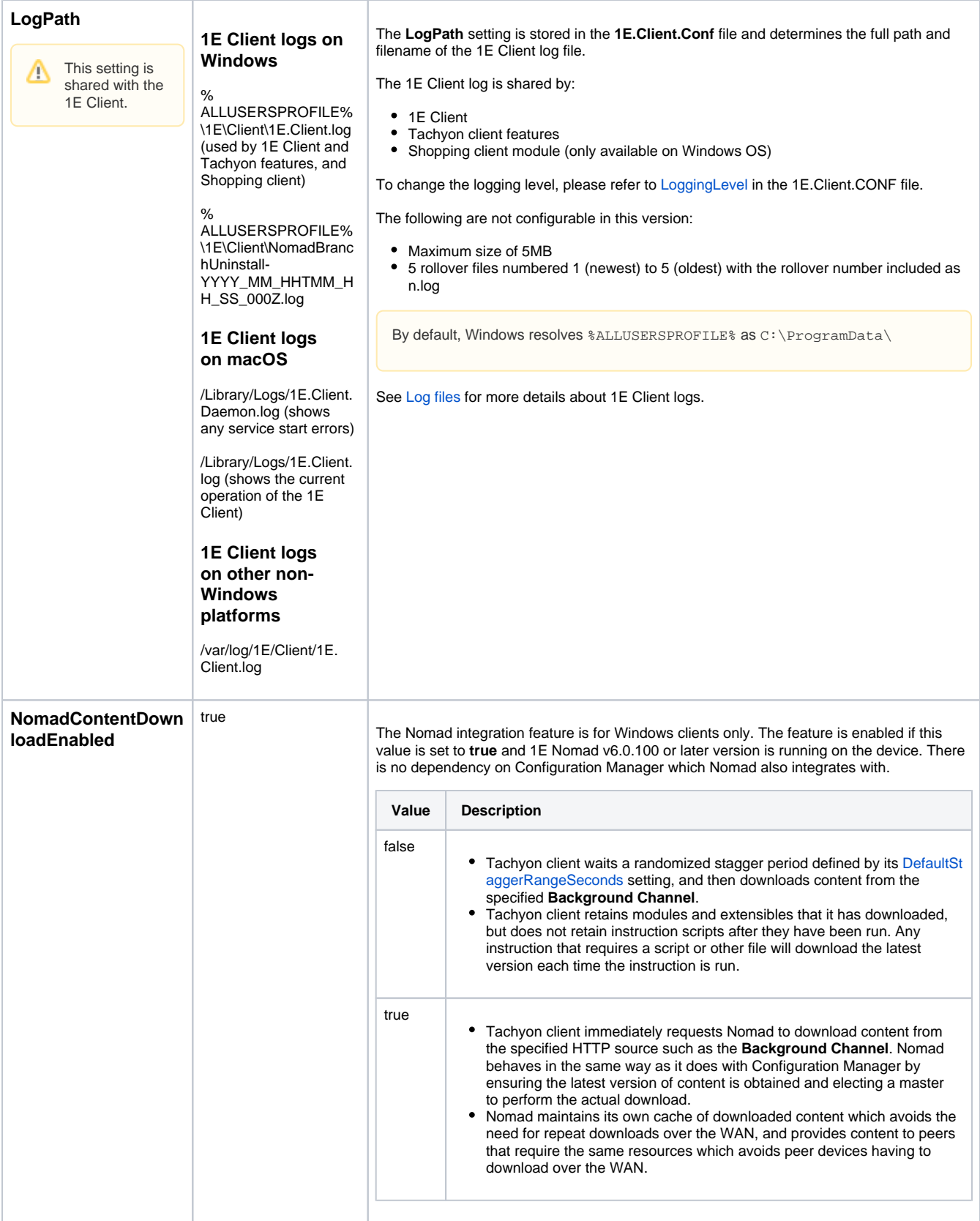

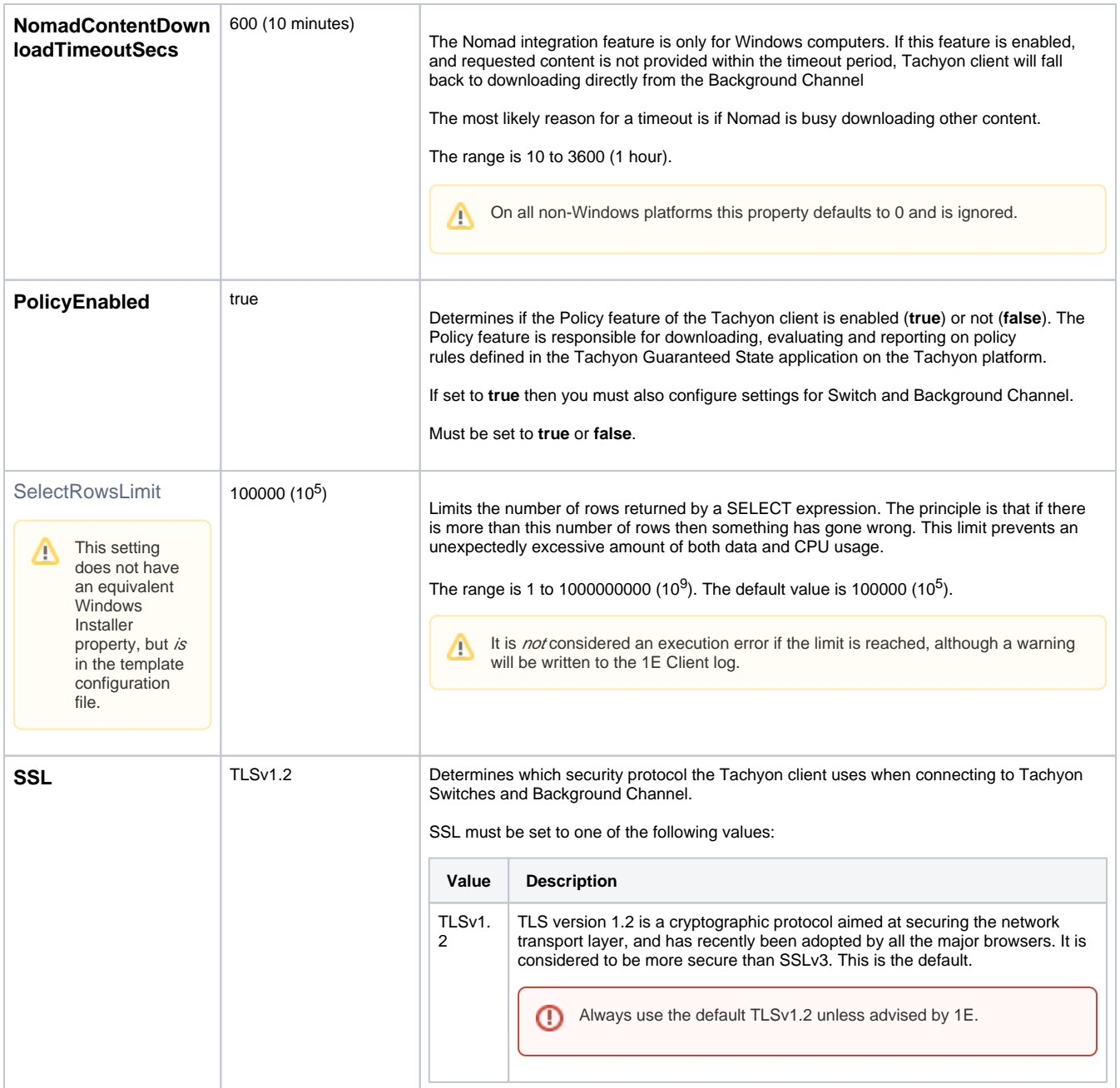

<span id="page-7-0"></span>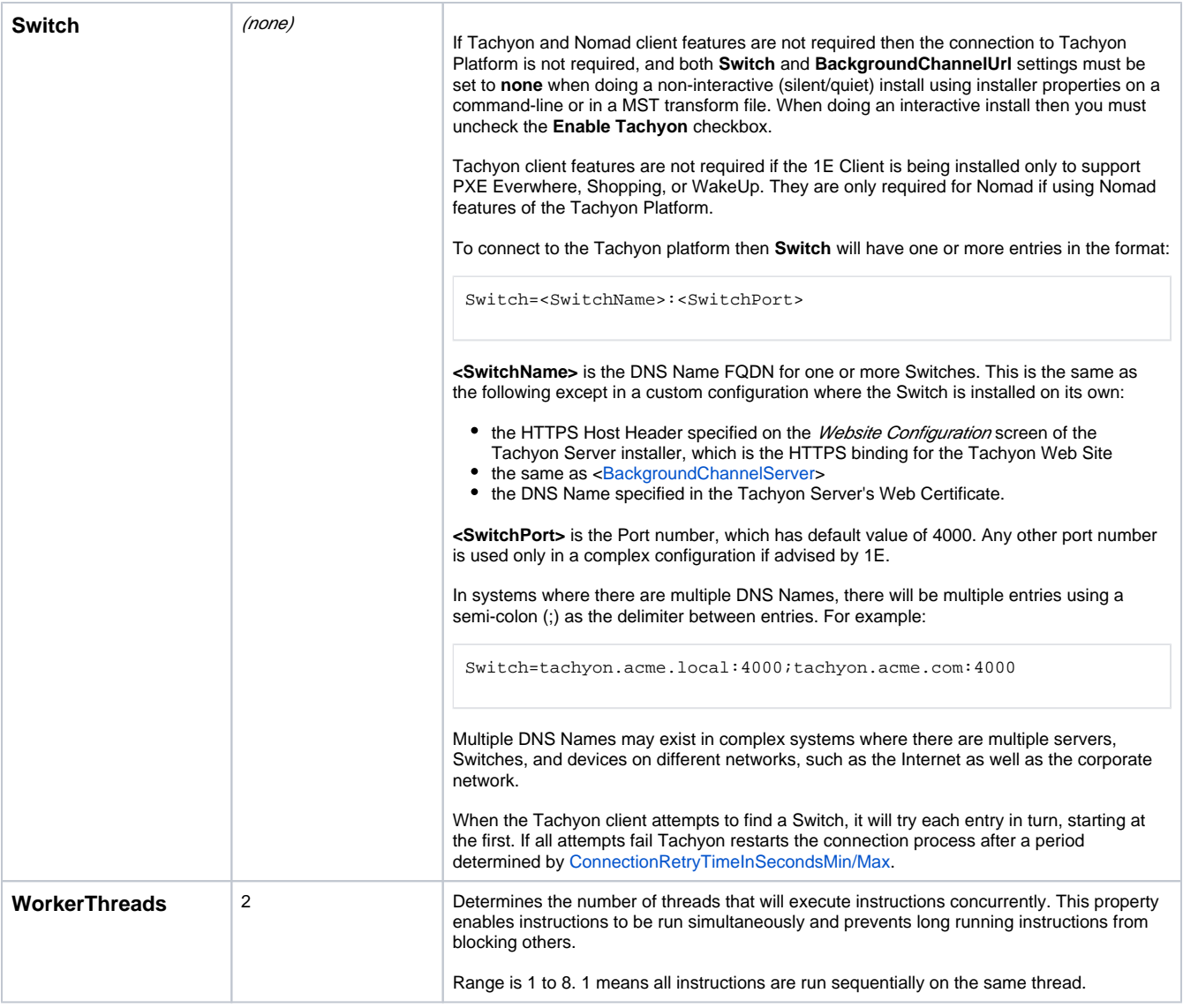

## Interaction module settings

This section describes configuration settings for the **Real-Time Control Center** and **1E Client UI** (User Interaction) features provided by the Interaction module.

1E Client, while running, continuously captures details of certain user activity, such as which window is in the foreground on the user's desktop, and when the user is interacting (keyboard and mouse activity) with that window. Data is regularly written into a local, compressed and encrypted **persiste nt storage tables**, that are accessible using Interaction methods. The whole process is designed to minimize impact on device performance, storage and security.

The Interaction module is supported only on Windows OS (not Windows XP, Vista or other legacy OS). The 1E Client UI, which is launched by the Interaction module, requires Microsoft .NET Framework.

<span id="page-7-1"></span>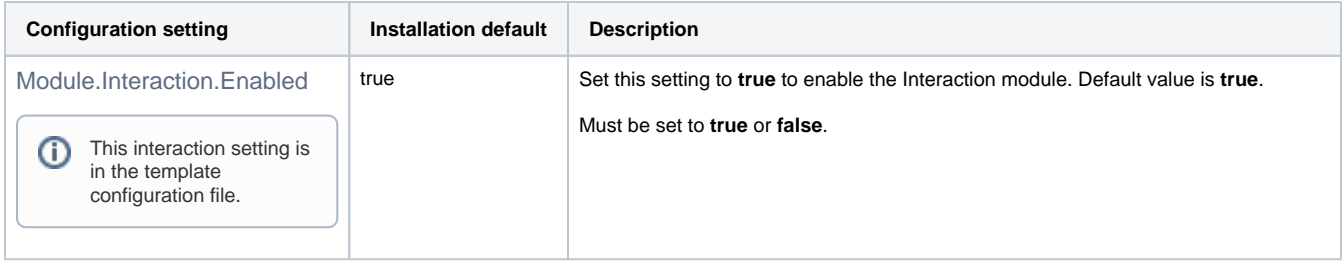

<span id="page-8-1"></span><span id="page-8-0"></span>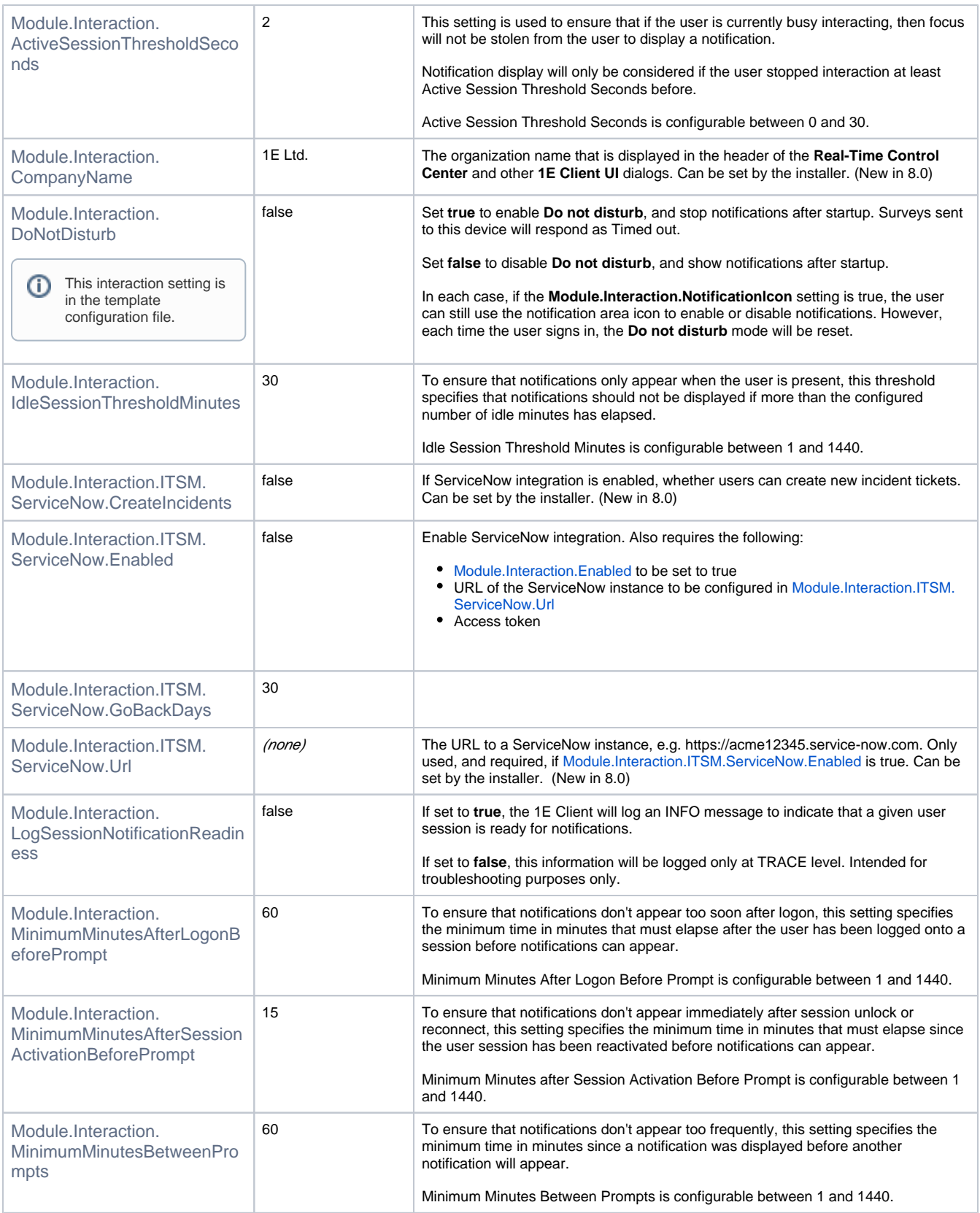

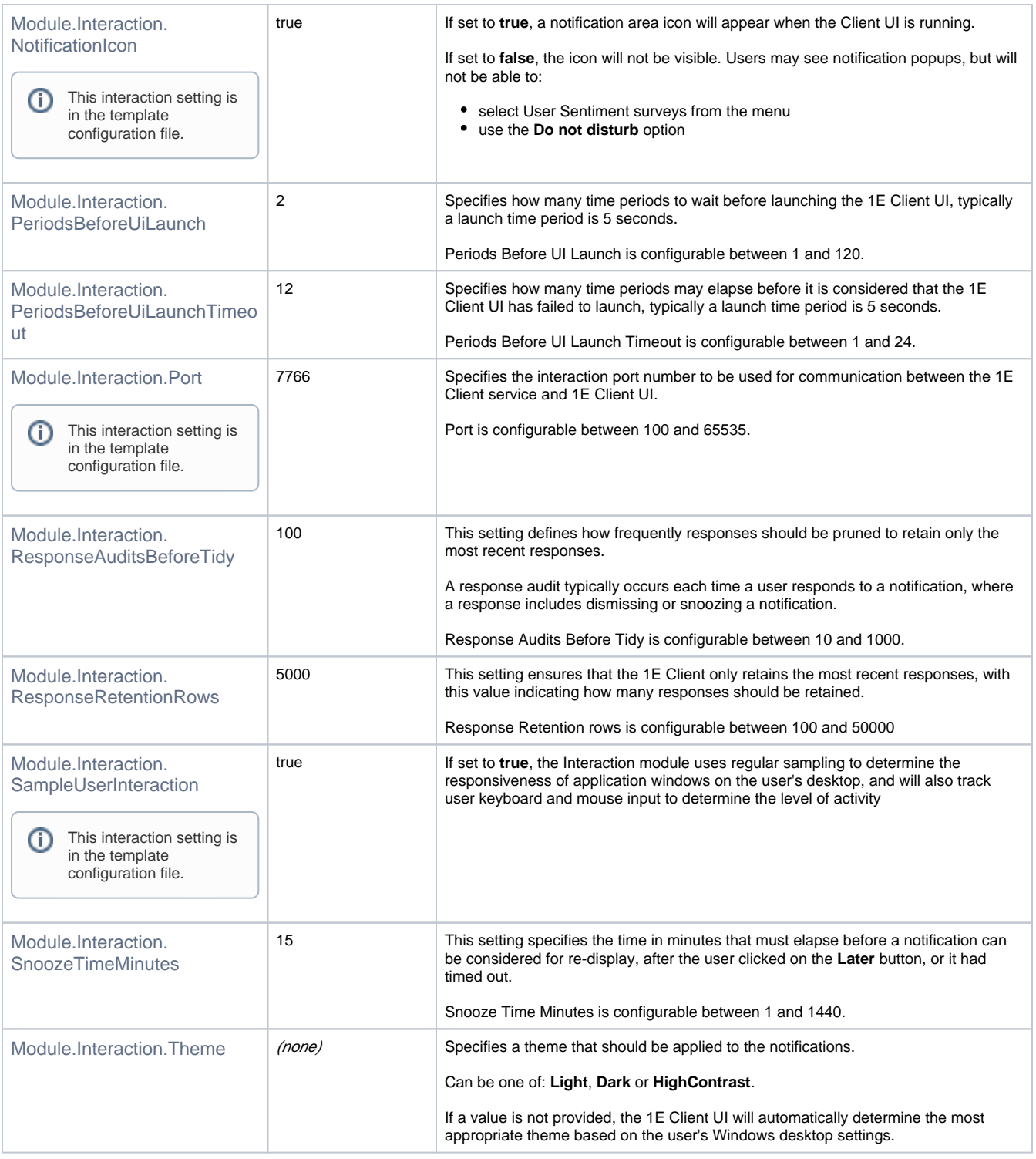

### Inventory module settings

This section describes configuration settings for the **Tachyon Activity Record** feature provided by the Inventory module.

The Tachyon client, while running, continuously captures details of certain activities and events as they happen, similar to Windows Task Manager or Perfmon. During startup, the Tachyon client is able to detect some events that occurred when it was not running. Data is regularly written into a local, compressed and encrypted **persistent storage tables**, that are accessible to SCALE as SQL tables. The Tachyon client periodically aggregates data in order to minimize the amount of storage required, so that each capture source has a live, hourly, daily and monthly table. The whole process is designed to minimize impact on device performance, storage and security. Please refer to [Tachyon SDK - Tachyon Activity Record](https://help.1e.com/display/TCNSDK/Tachyon+Activity+Record) for details of what data is captured and how to query these tables.

Other than **Module.Inventory.Enabled**, these Inventory module settings are not included in the template configuration file, and therefore use default values. To set any other value for these the setting must be added to the configuration file.

There are no SCALE methods available in the inventory module for creating instructions.

#### **Capture sources**

<span id="page-10-0"></span>The table below lists the capture sources supported by the **Tachyon Activity Record** feature (also known as the Inventory module) and on which OS they are supported. The source name is used in each of the [Capture source settings.](#page-11-0)

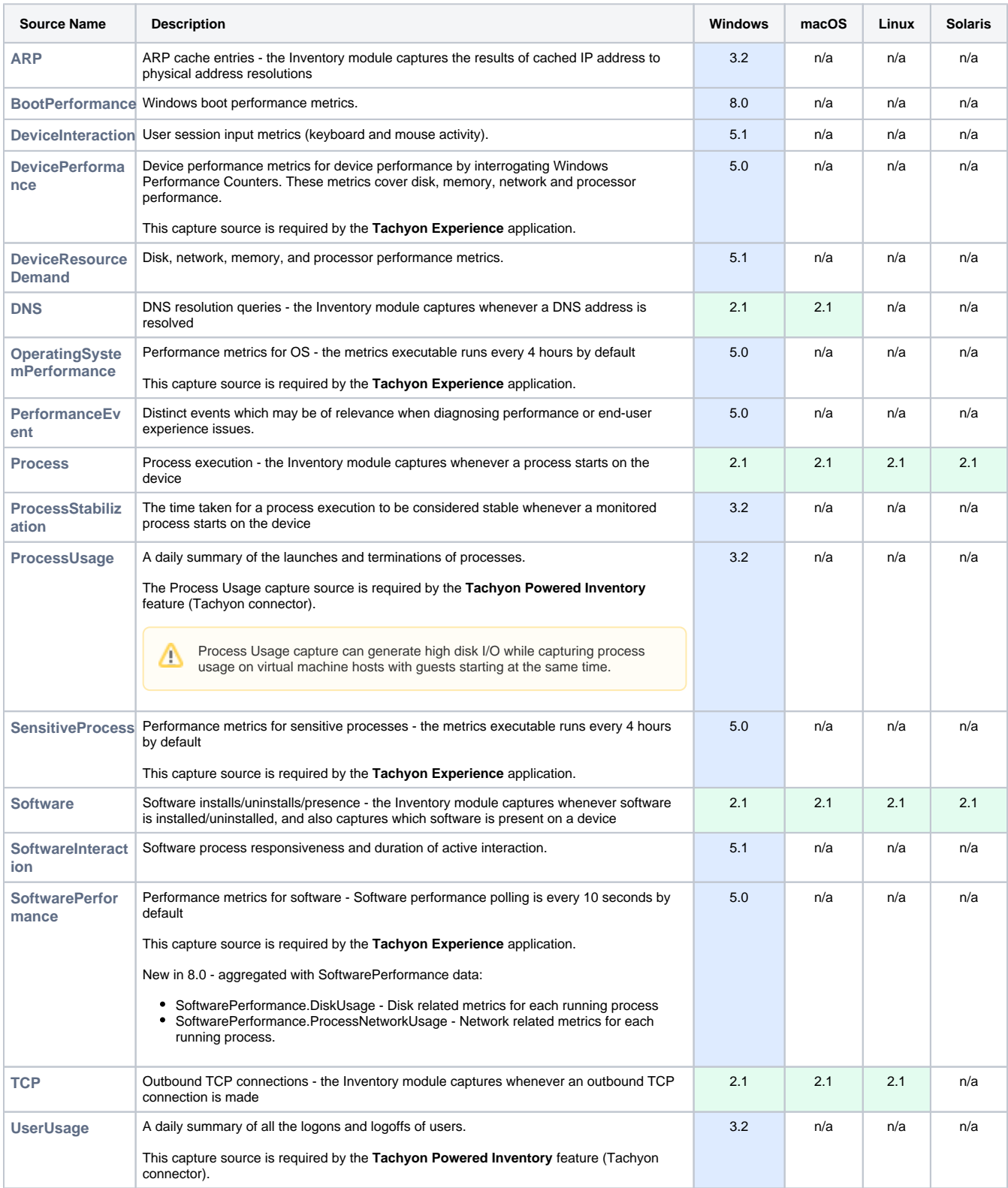

The table below lists configuration properties that affect all capture sources.

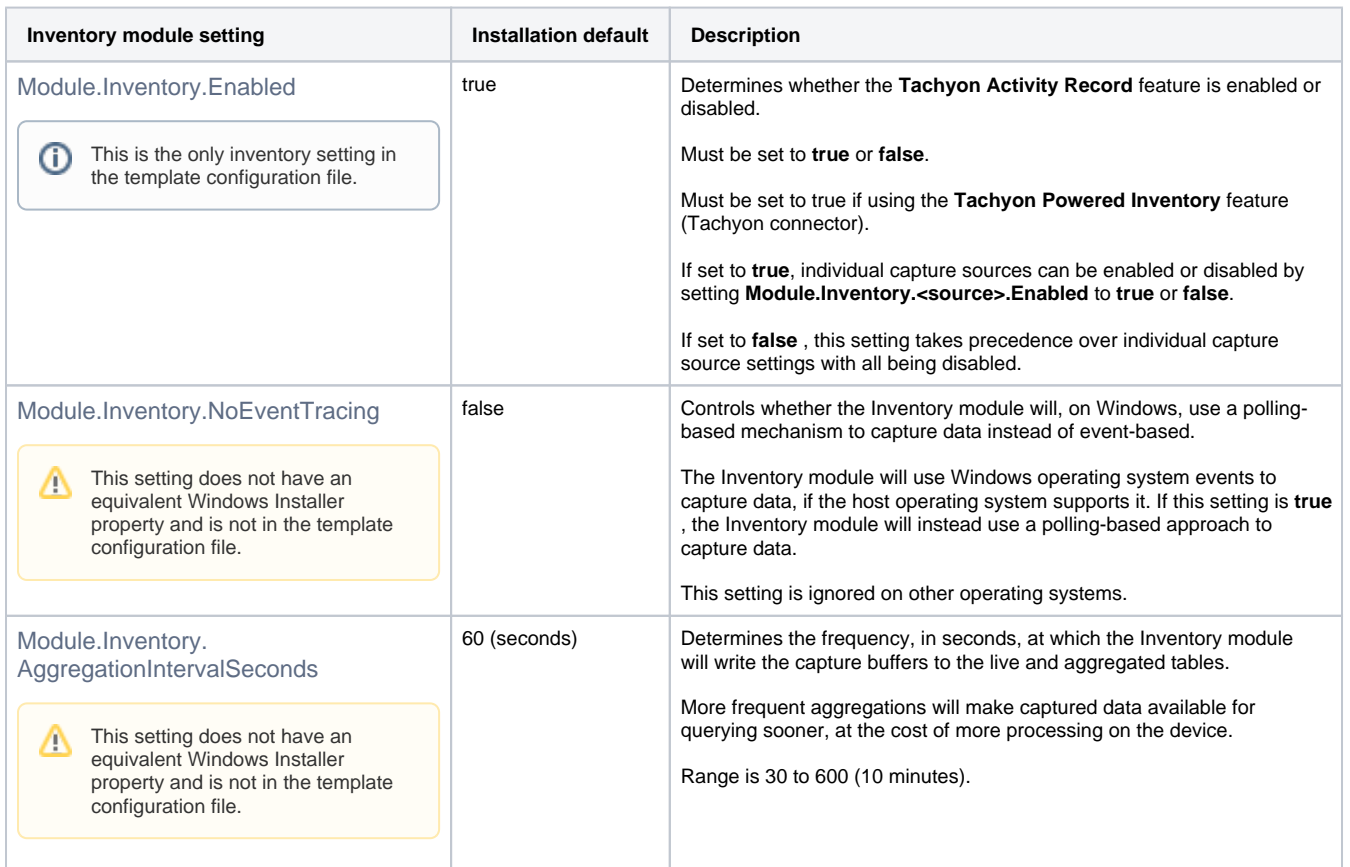

#### <span id="page-11-0"></span>**Capture source settings**

The table below lists the 8 settings used to configure each capture source. The relevant [<source> name](#page-10-0) needs to be included in each of the setting names (not case-sensitive):

[ARP](https://help.1e.com/display/1EC80/Tachyon+client+settings#Tachyonclientsettings-ARP) | [BootPerformance](https://help.1e.com/display/1EC80/Tachyon+client+settings#Tachyonclientsettings-BootPerformance) | [DeviceInteraction](https://help.1e.com/display/1EC80/Tachyon+client+settings#Tachyonclientsettings-DeviceInteraction) | [DevicePerformance](https://help.1e.com/display/1EC80/Tachyon+client+settings#Tachyonclientsettings-DevicePerformance) | [DeviceResourceDemand](https://help.1e.com/display/1EC80/Tachyon+client+settings#Tachyonclientsettings-DeviceResourceDemand) | [DNS](https://help.1e.com/display/1EC80/Tachyon+client+settings#Tachyonclientsettings-DNS) | [OperatingSystemPerformance](https://help.1e.com/display/1EC80/Tachyon+client+settings#Tachyonclientsettings-OperatingSystemPerformance) | [PerformanceEvent](https://help.1e.com/display/1EC80/Tachyon+client+settings#Tachyonclientsettings-PerformanceEvent) | [Process](https://help.1e.com/display/1EC80/Tachyon+client+settings#Tachyonclientsettings-Process) | [ProcessStabilization](https://help.1e.com/display/1EC80/Tachyon+client+settings#Tachyonclientsettings-ProcessStabilization) | [ProcessUsage](https://help.1e.com/display/1EC80/Tachyon+client+settings#Tachyonclientsettings-ProcessUsage) | [SensitiveProcess](https://help.1e.com/display/1EC80/Tachyon+client+settings#Tachyonclientsettings-SensitiveProcess) | [Software](https://help.1e.com/display/1EC80/Tachyon+client+settings#Tachyonclientsettings-Software) | [SoftwareInteraction](https://help.1e.com/display/1EC80/Tachyon+client+settings#Tachyonclientsettings-SoftwareInteraction) | [SoftwarePerformance](https://help.1e.com/display/1EC80/Tachyon+client+settings#Tachyonclientsettings-SoftwarePerformance) | [TCP](https://help.1e.com/display/1EC80/Tachyon+client+settings#Tachyonclientsettings-TCP) | [UserUsage](https://help.1e.com/display/1EC80/Tachyon+client+settings#Tachyonclientsettings-UserUsage)

The following settings do not have an equivalent Windows Installer property and are not in the template configuration file. Δ

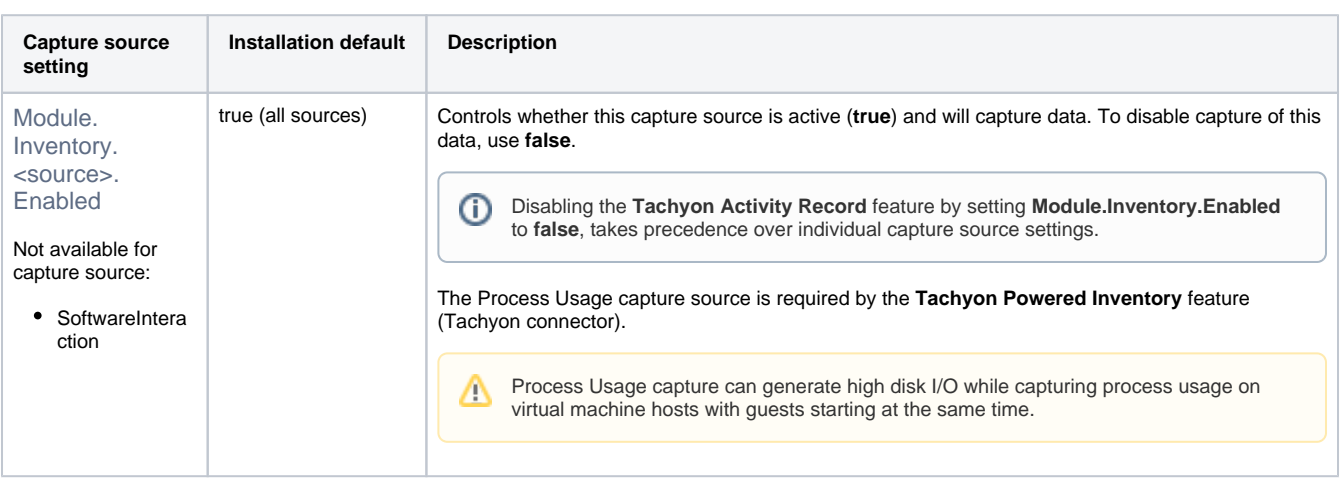

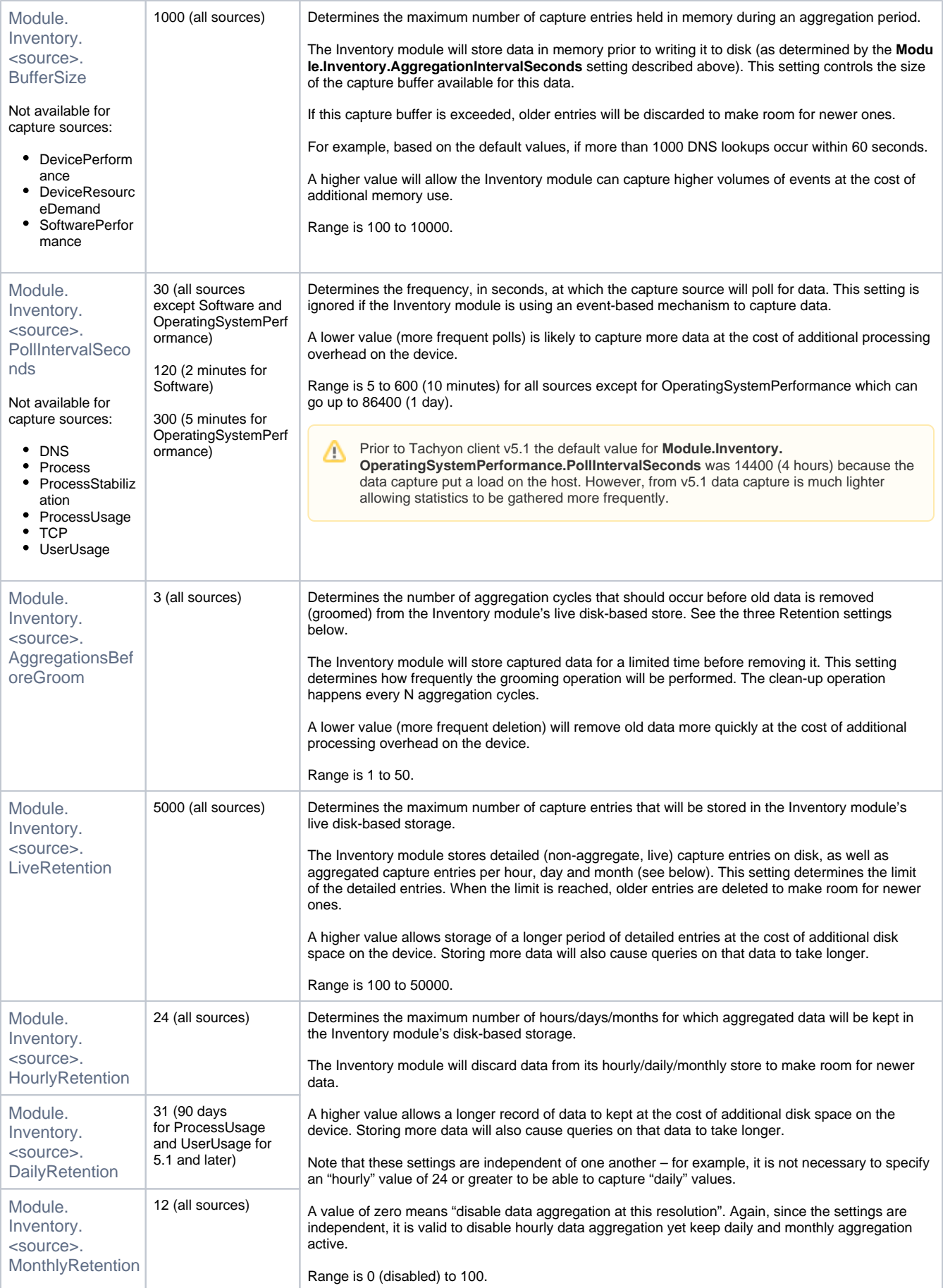

 $\Delta$ 

## **Settings unique to specific capture sources**

The following settings do not have an equivalent Windows Installer property and are not in the template configuration file.

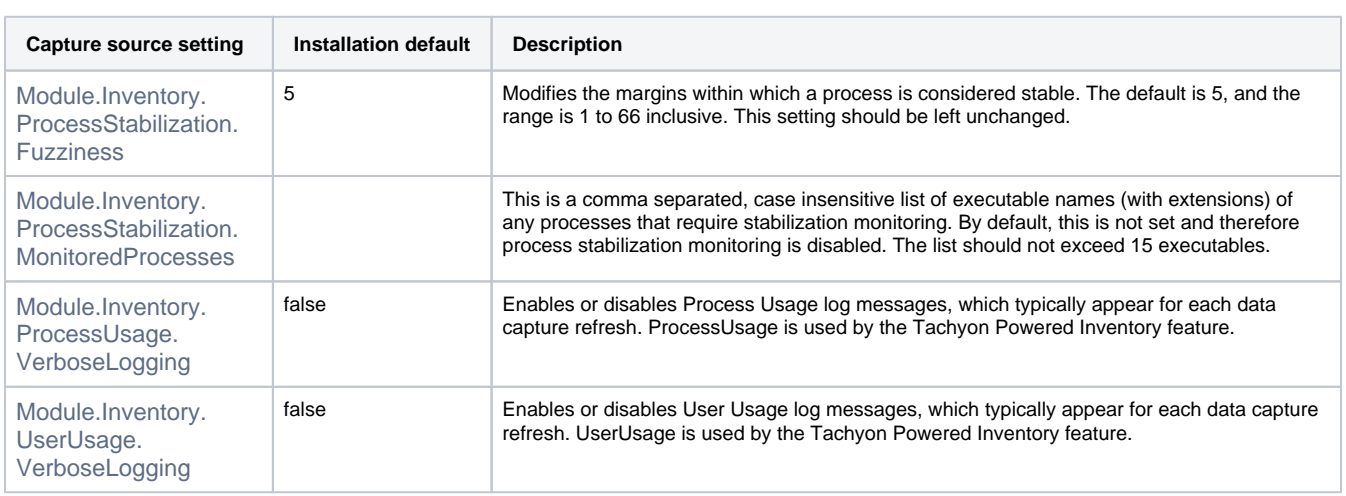